# **ФОРМАТУВАННЯ СТОРІНОК ТЕКСТОВОГО ДОКУМЕНТА ТА ЙОГО ДРУК**

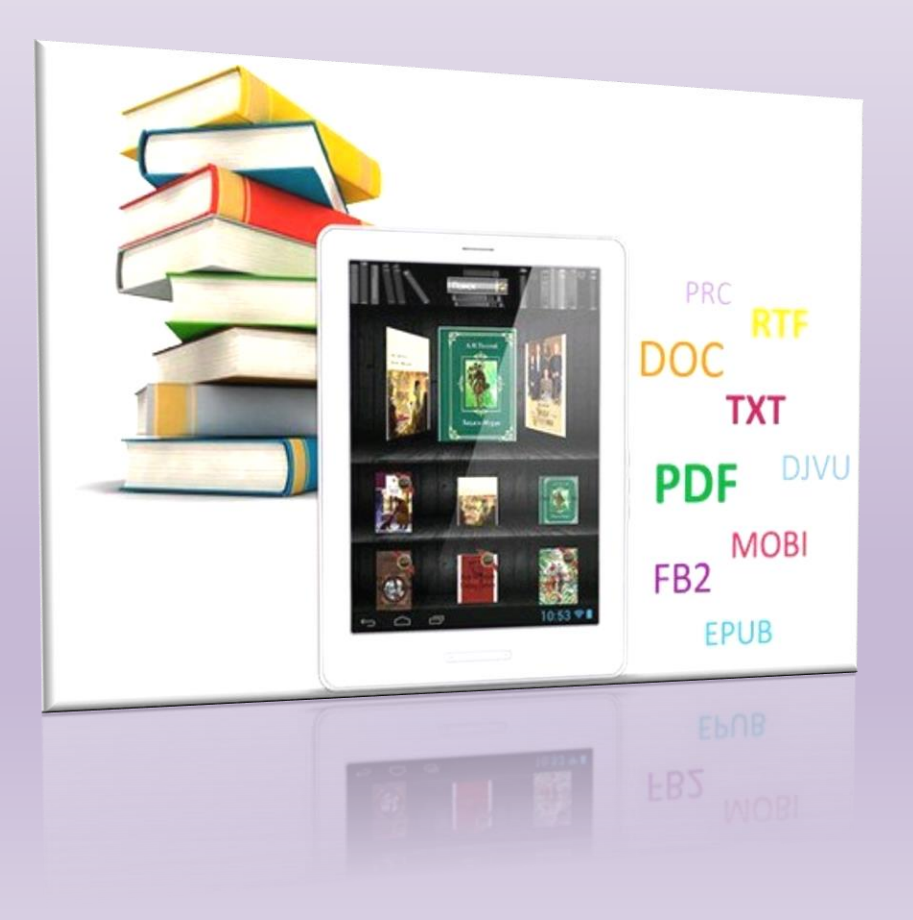

**Вчитель інформатики Гливка Наталія Юріївна**

### **Різновиди форматування (вибери колір властивості або параметра)**

**Форматування символів Шрифт Колір Накреслення Розмір** 

**Форматування абзаців ЭД Вирівнювання <u>ЭДЕ</u> Міжрядковий</u> інтервал Відступ**

### **Форматування сторінок**

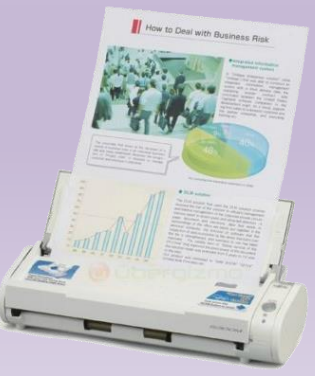

### **Властивості або параметри сторінки**

<span id="page-2-0"></span>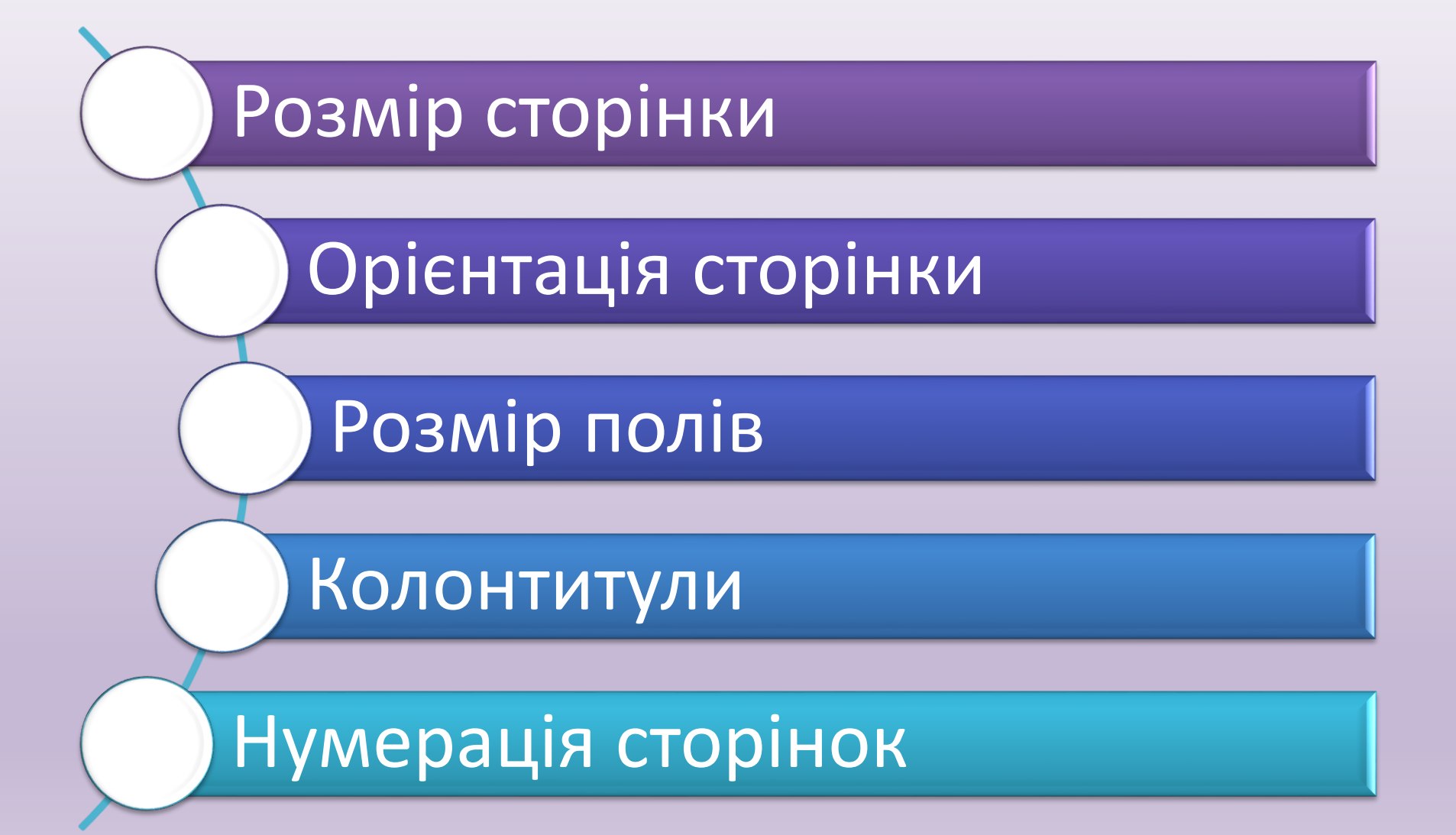

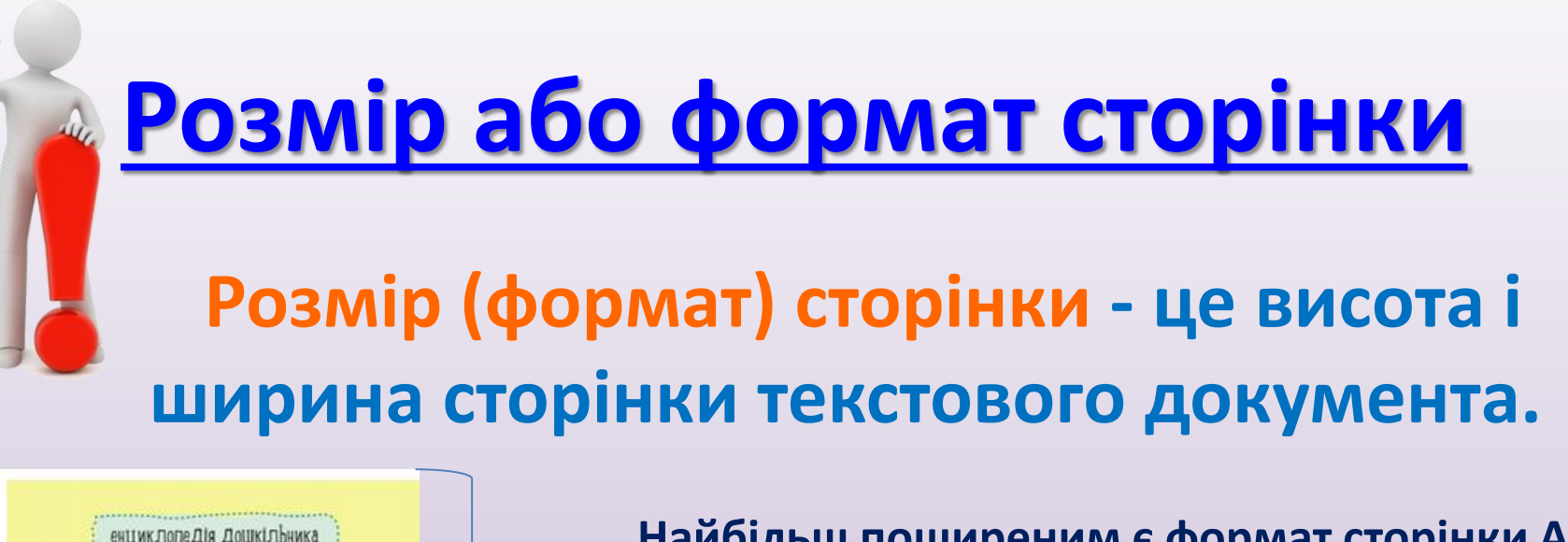

**Найбільш поширеним є формат сторінки А4: ширина 21 см та висота 29,7 см**

**висота 297мм**

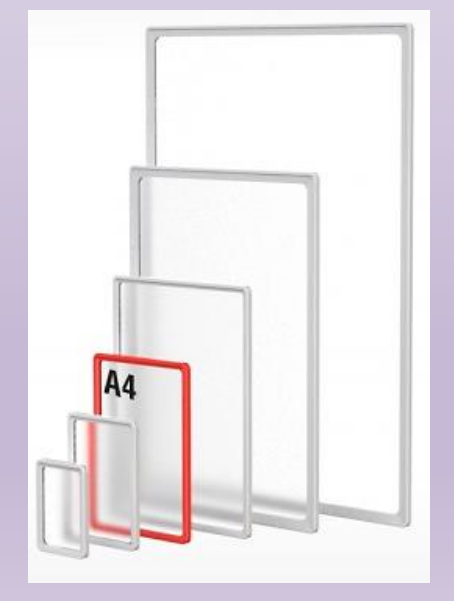

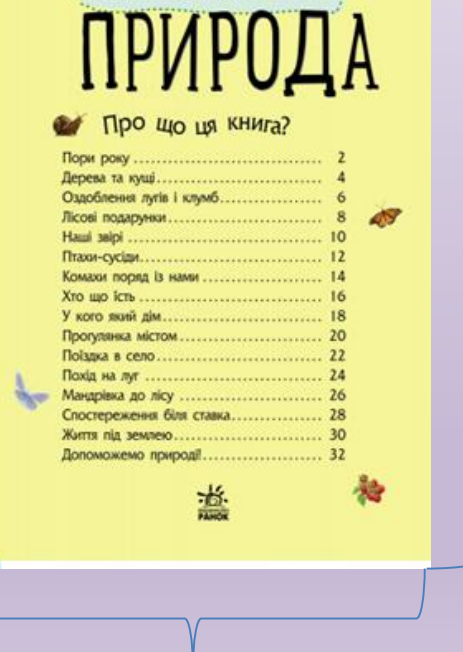

**Використовуються також інші формати.**

<span id="page-3-0"></span>**Ширина 210 мм**

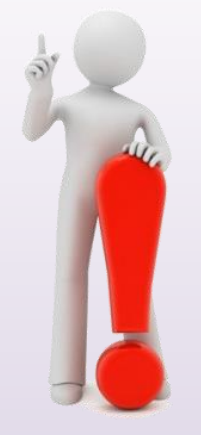

 $Do6pc$ 

Протяго за Вами.

Мені лу

a mupi air

говорили г господарств

Bami veniya

ви охайн слухаете вчи

поведінка в

ineamuon. засмучувал

ангелів.

надіюся, що

не буде. вчинками

rimarra y

викликати п

ангелів-помі Йдіть вг

<span id="page-4-0"></span>шастя та багато радості.

Цього року я принесу Вам мішне здоров'я, велике

Ло зустрічі, мій любий друж

Звичайн

# **[Орієнтація сторінки](file:///H:/УРОК ФЕСТИВАЛЬ/Файл-заготовка до уроку.docx)**

### **Орієнтація сторінки — це спосіб [р](#page-2-0)озміщення сторінки на площині.**

**Існують дві можливі орієнтації сторінки – книжкова (вертикальна) і альбомна (горизонтальна).** 

**Книжкова орієнтація частіше використовується для звичайних текстів, а альбомна - для таблиць з великою кількістю стовпців.**

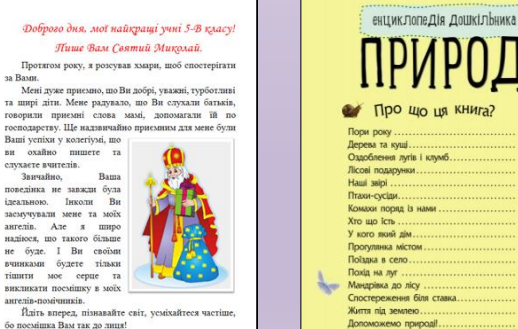

на КНига?

蘫

 $49^{\circ}$ 

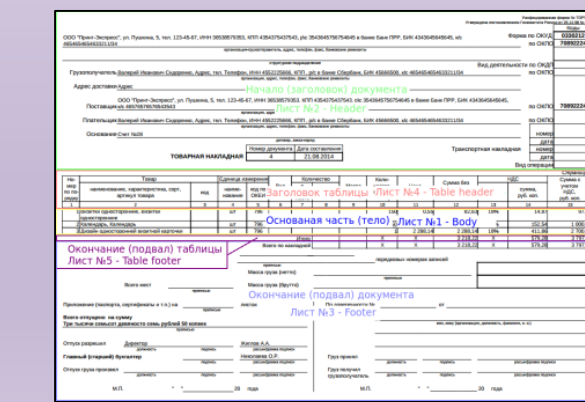

#### Фоброго дня, мої найкращі учні 5-В класу!

#### Лише Вам Святий Миколай

Протягом року, я розсував хмари, щоб спостерігати за Вами. Мені дуже приємно, що Ви добрі, уважні, турботливі та щирі діти. Мене радувало, шо Ви слухали батьків, говорили приємні слова мамі, допомагали їй по господарству.

Ше надзвичайно приемним для мене були Ваші успіхи у колегіумі, що ви охайно пишете та слухаєте вчителів. Звичайно. Ваша повелінка не завжли була ілеальною Інколи Ви засмучували мене та моїх ангелів. Але я широ надіюся, що такого більше не буде. І Ви своїми вчинками будете тільки тішити моє серце та викликати посмішку в моїх ангелів-помічників.

Йліть вперед, пізнавайте світ, усміхайтеся частіше, бо посмішка Вам так до линя! Цього року я принесу Вам міцне здоров'я, велике

щаетя та багато радості. Ло зустрічі, мій любий лруже

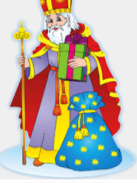

*книжкова альбомна*

## **[Розміри полів сторінки](file:///H:/УРОК ФЕСТИВАЛЬ/Файл-заготовка до уроку.docx)**

**[По](#page-2-0)ля сторінки — це частини сторінки вздовж країв аркуша, які залишають для різних позначок і кращого сприйняття тексту.**

#### верхнє

Наш організь

#### Чому<br>так важливо<br>займатися<br>спортом?

л

і

в

<span id="page-5-0"></span>е

У людини, яка досить багато ру VACTLOS, SYSONO COMOROSYTY і міцне адоров'я: за рахунок за гартовування посилюється іму<br>нітет. Крім того, спорт підніма настрій, оскільки при інтенсив ному навантаженні організм виробляє ендорфіни — так звані гормони щасти. Заняття спортом сприяють спалюванно жи-<br>ру і зміщиюють м'язи, а також юкрашують обмін речовин. А ше під час фізичних вправ поплив крові до го аку, що сприяе ми

#### Чому людина пітніє?

Коли жарко або під час фізичних навантажень<br>ми пітніємо. Чому? У результаті обміну речовин і роботи м'язів постійно виробляється теппо. Частина його виділяється у процесі видиху, частниу виносить до шиірних покривів<br>кров, і теплопередача відбувається крізь по-<br>верхню тіла. Якщо ж організм не може достатжути таким чином, він виділяє воду розчиненими в ній солями та іншими речоми којањ потові залози шкіри. Піт. шо

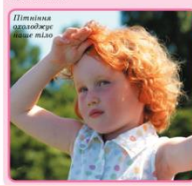

у нетренованих 'gaax' Bim. v M'snax (ene дві причини. Поширена дух es mo six precepes y. Age c 8 govrs may При сильному навантам Tepiratories Miki нантажения на м'язи по TIBRI, DOGDHRIR GRAVHO M

п

р

а

в

е

#### Чому під час інтенсивних навантажен у здорових людей<br>виникають колючі болі у правому боці?

Печінка містить запас крові - відіграє роль «депо». З підвищенням кров'яного тиску (наприклад під час фізичних навантажень) судини печінка н анал нависианности судина позната.<br>насе відполони необхізний позната. Як розширюються, віддаючи необхідний резерв. Як-<br>що м'язи працюють дуже інтенсивно, їм потрібно багато кисню й іноді в організмі винных його дефіцит. У результаті в печінці утворюються судециит. а рекультаты печници утворюються супаризирують динархизму динархизму выслугать на следующего последника село быльшують выслугать с под большують свою довой и так, що большують свою довой инструктуру далеется по с сожному бігунові, та й узагалі всім, хто займа ться аеробними видами спорту.

#### Чому люди червоніють?

Під час фізичних навантажень, коли нам-**10**, коли ми схвильовані або пережива ішає серцебиття, збіл лострес, частные серцестты, зонашуе<br>5°см крові, що циркулює, і організм пе<br>5ус охолодження. Частниа тепла виділяє крізь поверхню шкіри: підшкірні капіл ширюються, пропускаючи більший об'є сом тепла. Оскіль

#### нижнє

**На сторінці є** *верхнє***,** *нижнє***,**  *ліве***,** *праве* **поля.** 

**Розмір полів за замовчуванням задається в сантиметрах.**

# **[В](#page-2-0)ерхній та нижній колонтитули**

**Колонтитули – це текст або графічні зображення, що повторюються зверху або (і) знизу на кожній сторінці документа (тому вони поділяються на верхній та нижній колонтитул).**

> <span id="page-6-0"></span>В колонтитул можна добавити: номер сторінки,  $\Box$  кількість сторінок,  $\Box$  поточну дату, час, назву розділу, прізвище та ініціали автора тощо.

## **Створення колонтитулів Щоб додати до сторінки верхній (нижній) колонтитул потрібно:**

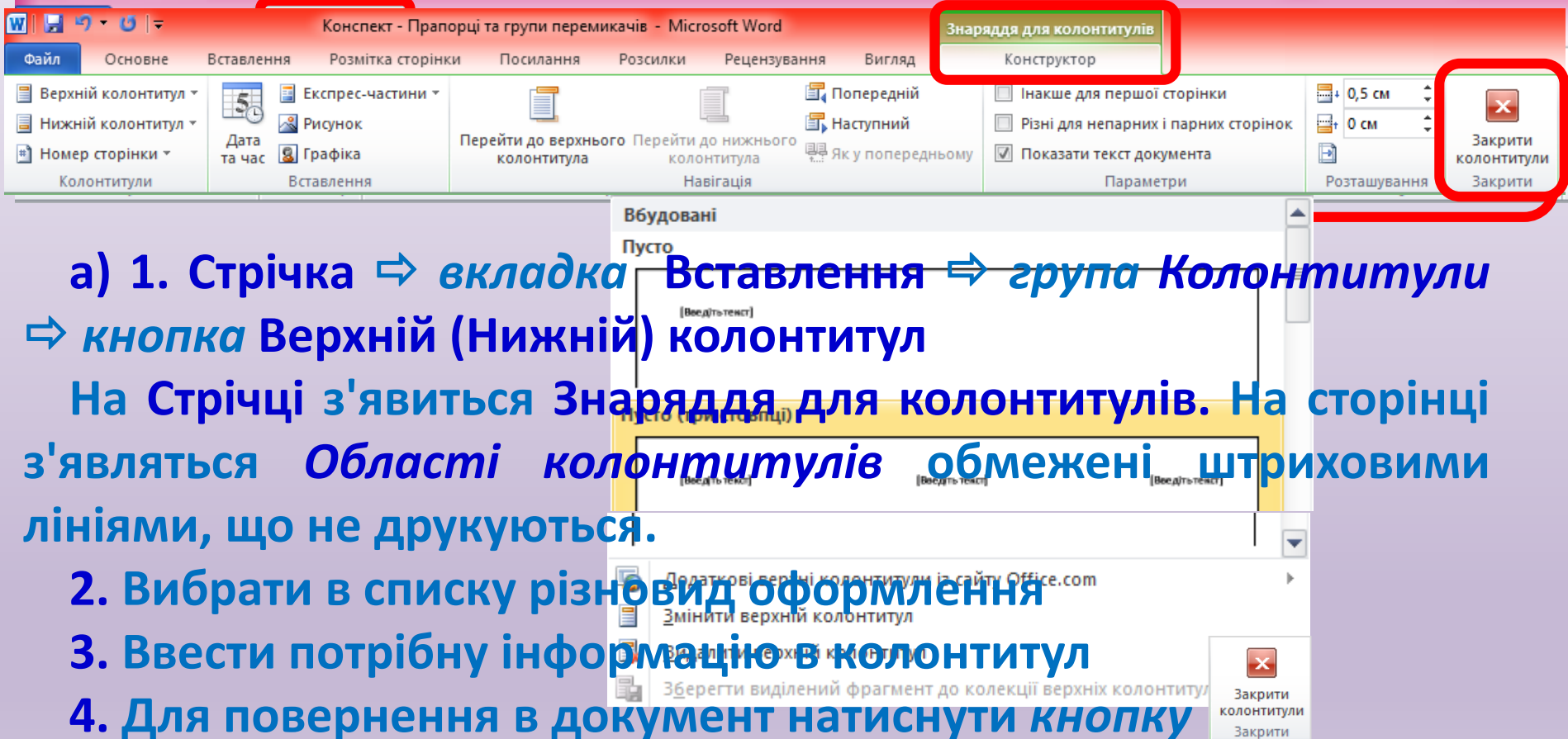

Закрити

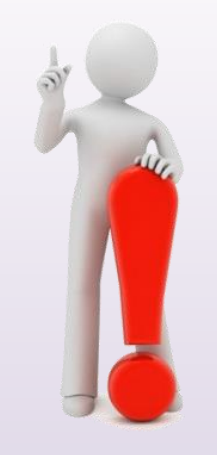

# **Створення колонтитулів**

### **Щоб додати до сторінки верхній (нижній) колонтитул потрібно:**

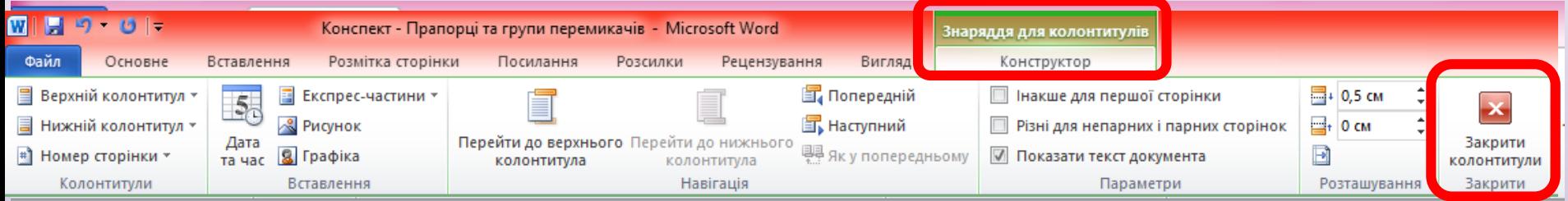

**б) 1. Двічі клікнути на верхньому (нижньому) полі сторінки. На Стрічці з'явиться Знаряддя для колонтитулів. На сторінці з'являться** *Області колонтитулів* **обмежені штриховими лініями, що не друкуються.**

**2. Вибрати потрібний колонтитул, ввести потрібну інформацію**

**3. Для повернення в документ натиснути на Стрічці** *кнопку* 

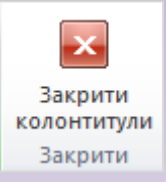

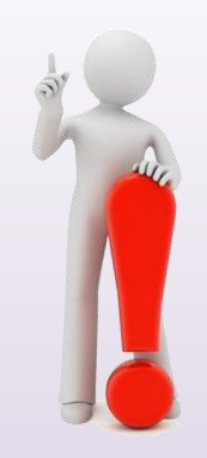

## **[Нумерація](file:///H:/УРОК ФЕСТИВАЛЬ/Файл-заготовка до уроку.docx) сторінок**

**Якщо текст складається з кількох сторінок, то [їх](#page-2-0) для зручності нумерують.**

**Для автоматичної нумерації сторінок документа слід виконати таку послідовність дій:**

<span id="page-9-0"></span>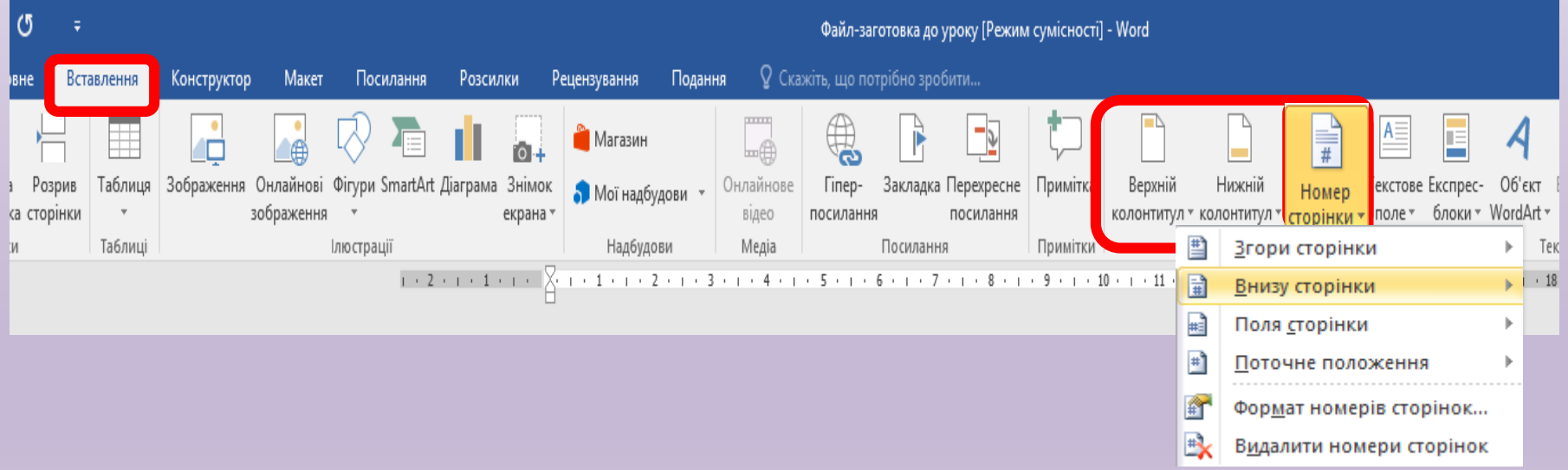

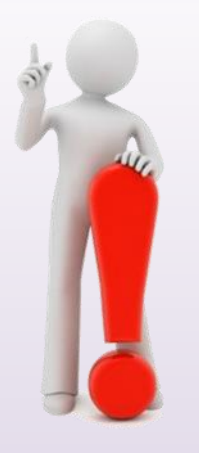

# **Формат номера сторінок**

**Зазвичай нумерація сторінок починається з номера 1.**

### **За потреби можна налаштувати:**

- **вид нумерації (арабські або римські цифри, латинські літери тощо),**
- **початок нумерації (із зазначеного номера або продовжувати нумерацію)**
	- **та інше**

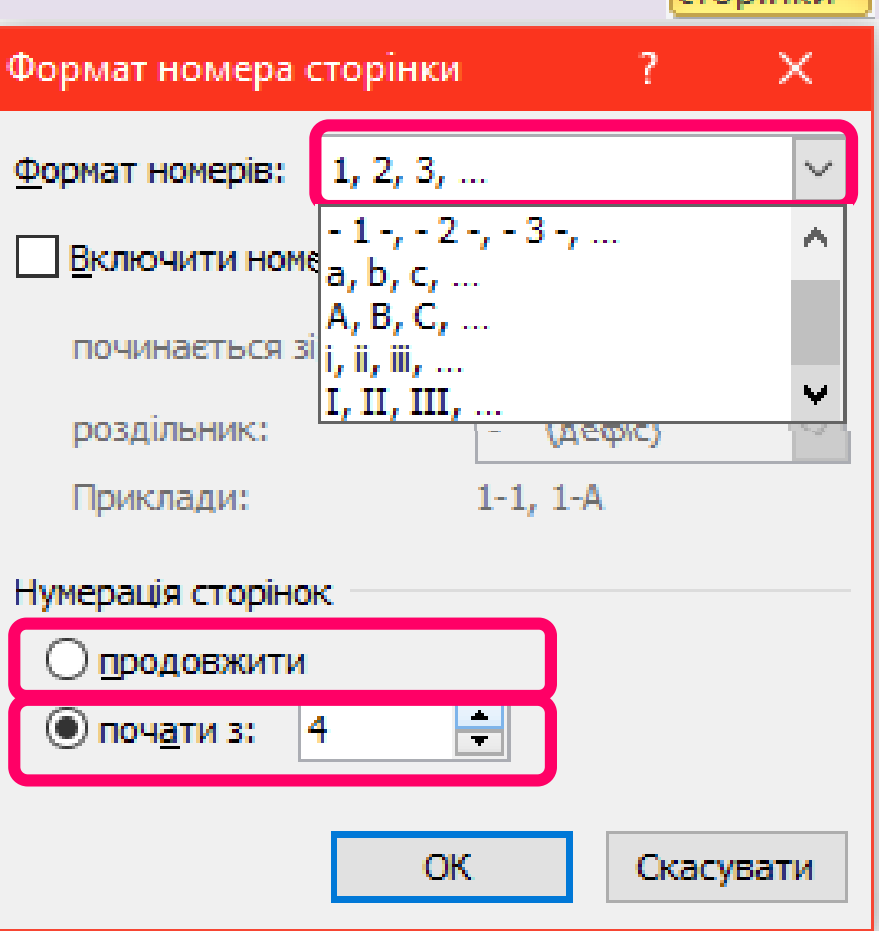

Номер

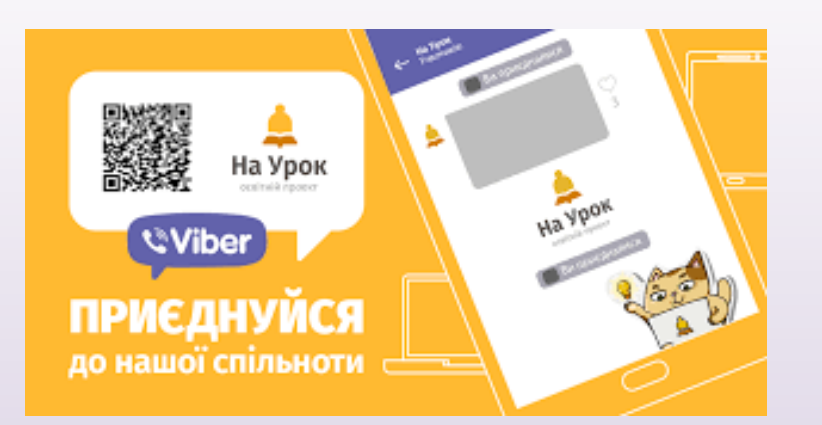

# **ВИКОНАЙ ТЕСТ**

## **ПЕРЕВІР СЕБЕ**

## **Виконати тест на сайті На Урок [join.naurok.ua](http://join.naurok.ua/)**

**Натиснути Приєднатися** 

**Код від вчителя:**

#### Приєднатися до класу

Код запрошення

Введіть код запрошення

ПРИЙНЯТИ ЗАПРОШЕННЯ

В мене немає запрошення

### **Працюємо з комп'ютером**

#### Практичне завдання до уроку

Сторінки документа та їх форматування.

Увага! Під час роботи з колю отвром дотримуйтеся правил безпеки і санітарногігієнічних норм

Вправа. Оформити текстовий документ за зразком:

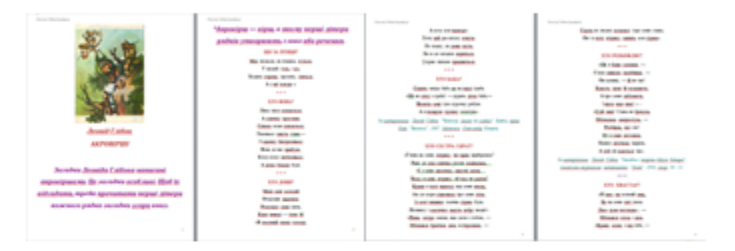

1. Скопіюй документ Файл заготовка до уроку, що зберігається в папці: Спільні документи/5 клас до своєї папки СОМР№ /Прізвище та ім'я ваше.

2. Задати параметри сторінки вкладка Макет - група інструментів параметри сторінки:

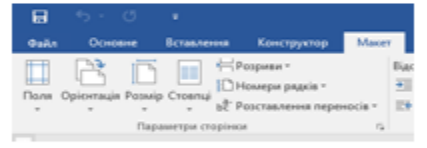

- $\checkmark$  розмір сторінки: А4,
- √ орієнтація: книжкова,
- $\checkmark$  поля: ліве 1,27 см, праве 1,27 см, верхнє 1,27 см, нижнє 1,27 см.

3. Основний текст віршів задати з такими параметрами вкладка Основне - група інструментів Шрифт:

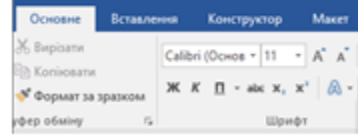

- $\checkmark$  шрифт: Times New Roman,
- $\checkmark$  кегль (розмір): 16,
- √ накресления: звичайний,
- √ вирівнювання: по центру,

√ міжрядковий інтервал: множник - 1.5.

- 4. Ім'я автора та пояснення акровірша (перша сторінка):
	- √ Шрифт: Cambria,
	- $\times$  кегль (possiip) 24.
	- √ накресления напівжирний, курсив.
- 5. У верхній колонтитул вставити Прізвище та Ім'я автора, його назву збірки;

1) На вклапні Вставлення у групі Колонтитули клапніть епемент Верхній колонтнтул.

2) Виберіть потрібний зразок колонтитула.

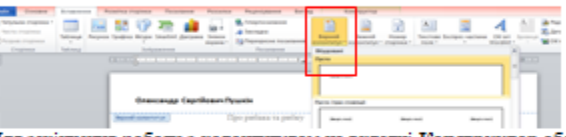

3) Для закінчення роботи з колонтитулом на вкладці Конструктор оберіть команду Закрити колонтитул.

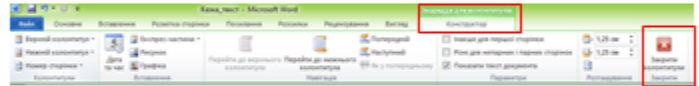

#### 6. У нижній колонтитул вставити номер сторінки;

1) На вкладий Вставления у пруді Колондидули клацейть елемент Номер сторінки, оберіть пункт Винзу сторінки.

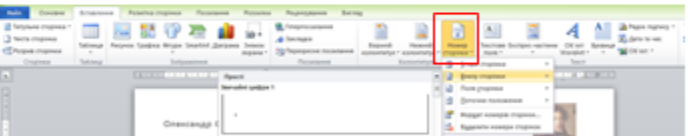

2) Оберіть вигляд нумерації зліва.

3) Закінчить роботу з Нижнім колонтитулом.

7. Результат збережіть у своїй папці CompNe:\5-A(B) KnackBnacke прізвище| Акровірции

- 8. Повідомте вчителя про завершення роботи.
- 9. Закрийте всі відкриті вікна.

## **Розгадайте ребус**

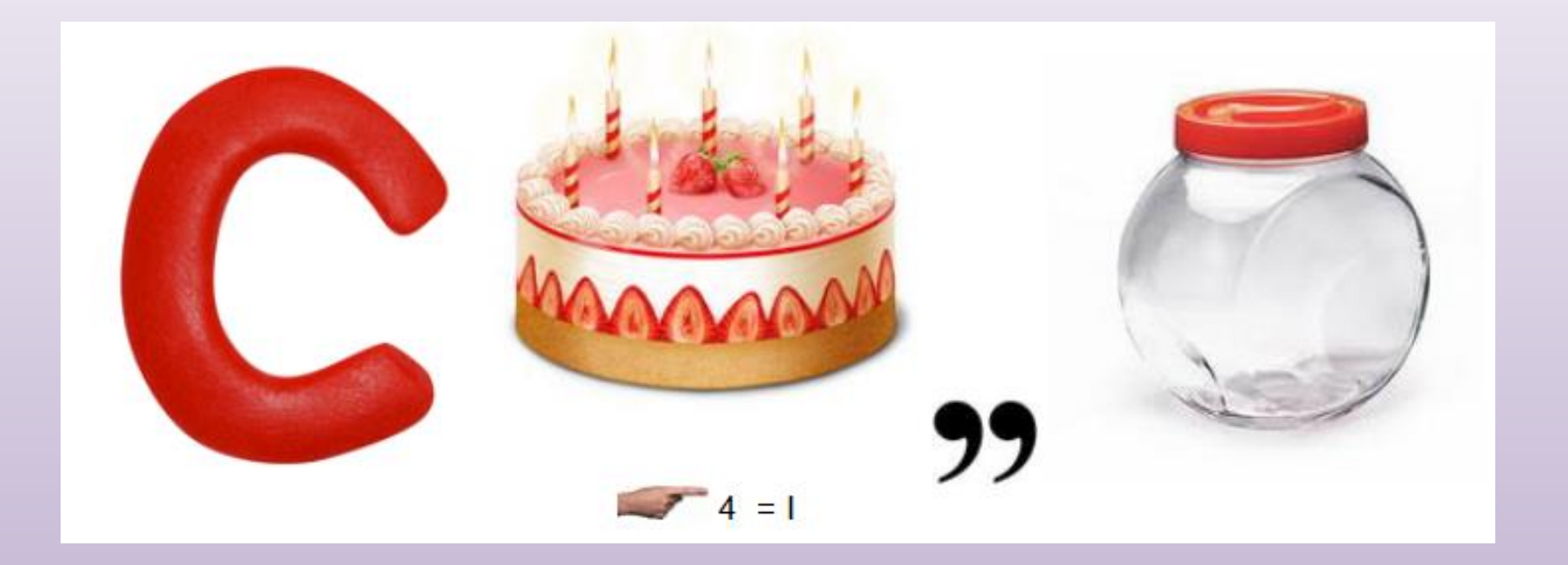

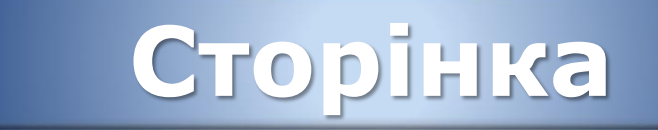

### **Запитання та завдання**

#### **Виберіть параметри, що встановлюються при форматуванні сторінки:**

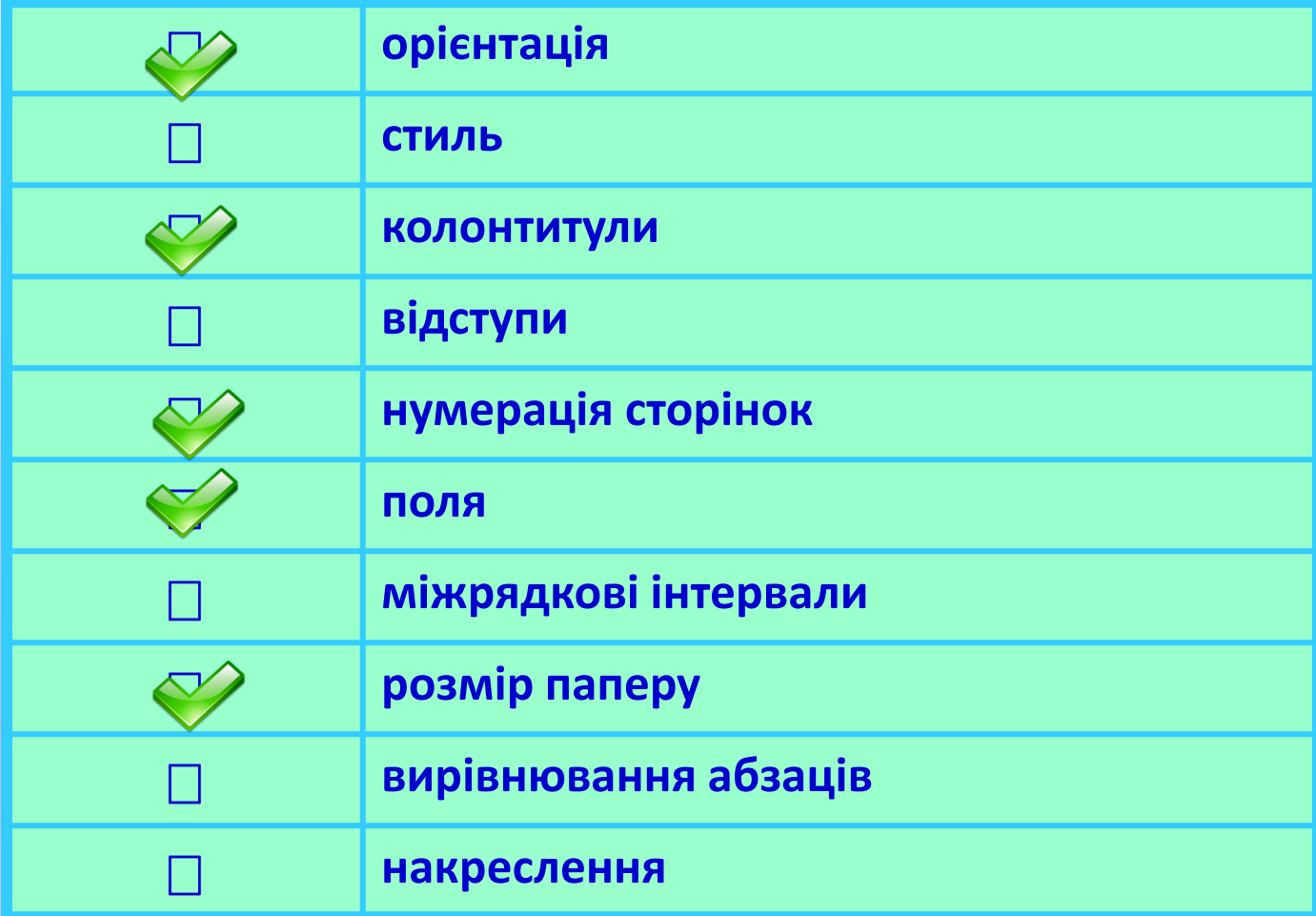

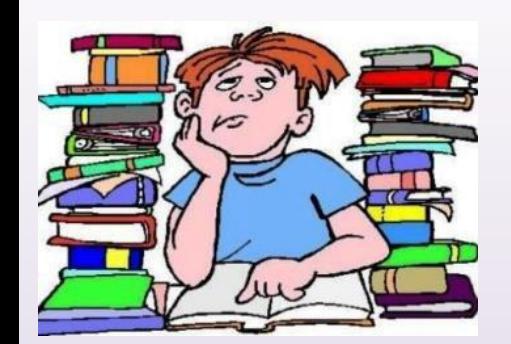

## **ДОМАШНЄ ЗАВДАННЯ**

**1. Опрацювати стор. 138-139, 147-148. 2. Виконати завдання на картці 3. Вивчити параметри сторінки**